## **DEMANDER LE PROFIL DE RÉDACTEUR DE PROJETS SUR ADAGE**

## **ALLER SUR ADAGE**

1. Se rendre sur ARENA (tout en bas du site académique, parmi les carrés bleus de la rubrique « Service accueil », cliquer sur « Extranet », puis s'identifier ; logiquement, votre identifiant est la première lettre de votre prénom suivie immédiatement de votre nom de famille, sur le modèle pnom ; votre code est votre NUMEN, sauf si vous l'avez déjà modifié).

- 2. Cliquer à gauche sur l'onglet « Scolarité » ( $1<sup>er</sup>$  ou  $2<sup>nd</sup>$  degré).
- 3. Sous « Application dédiée aux parcours éducatifs », cliquer sur « ADAGE ».

## **DEMANDER UN PROFIL**

1. Dans les onglets du haut, cliquer sur « Mon compte ».

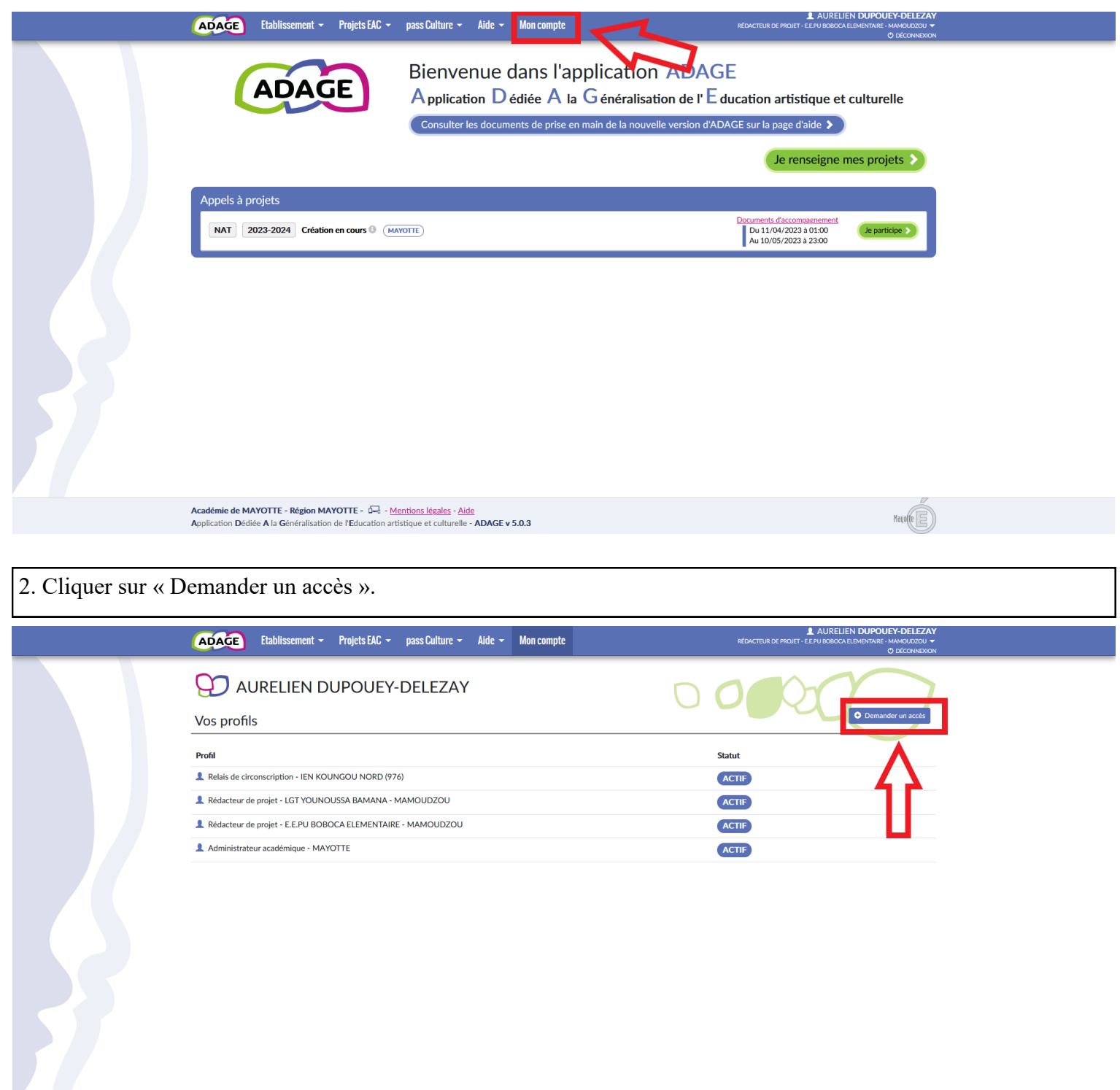

3. Normalement, la section « Périmètre » doit contenir « Établissement ». Si c'est le cas, ne rien changer. Dans le cas contraire, aller chercher « Établissement » dans le menu déroulant.

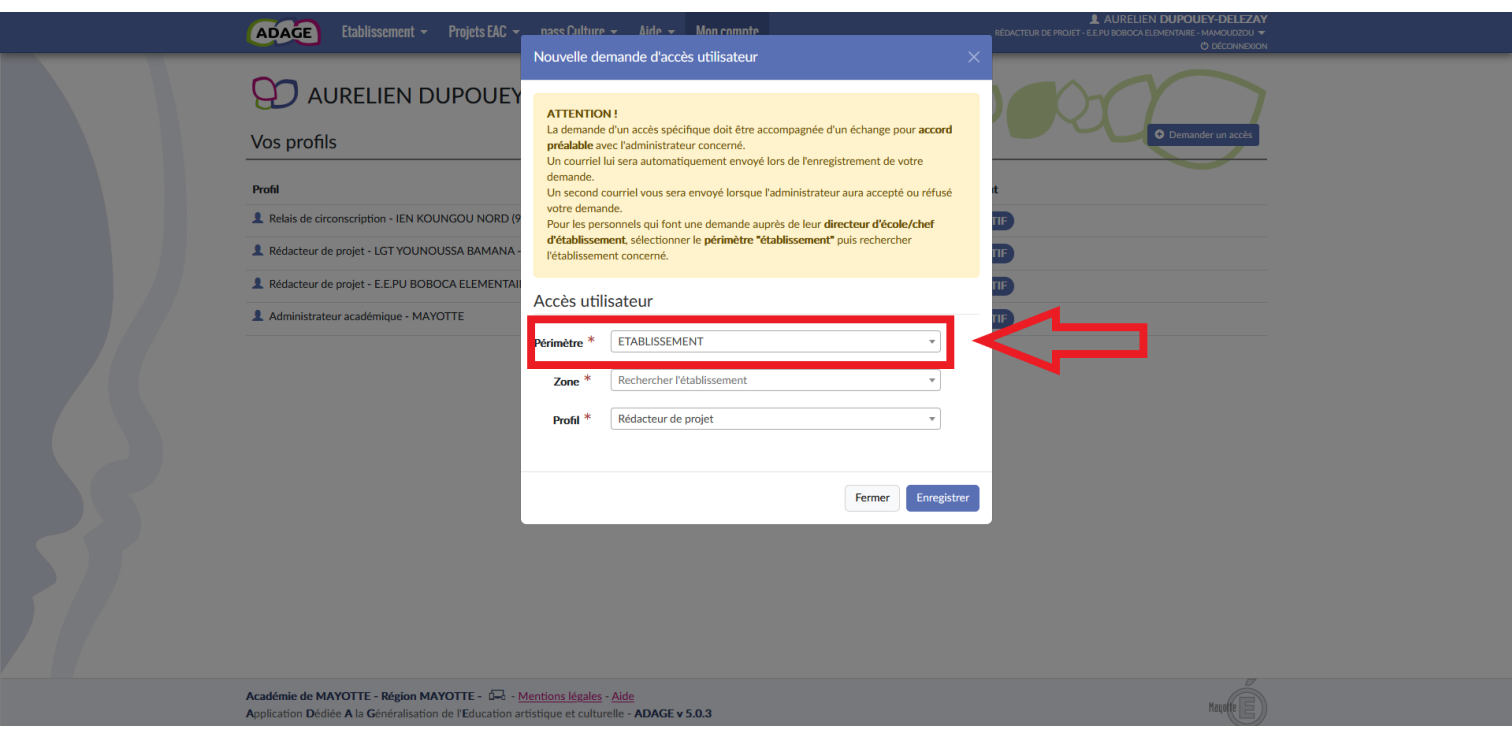

4. Dans la section « Zone », taper les premières lettres du nom de l'établissement, puis le sélectionner. Attention, il peut apparaître sous une appellation à laquelle vous n'êtes pas habitué.

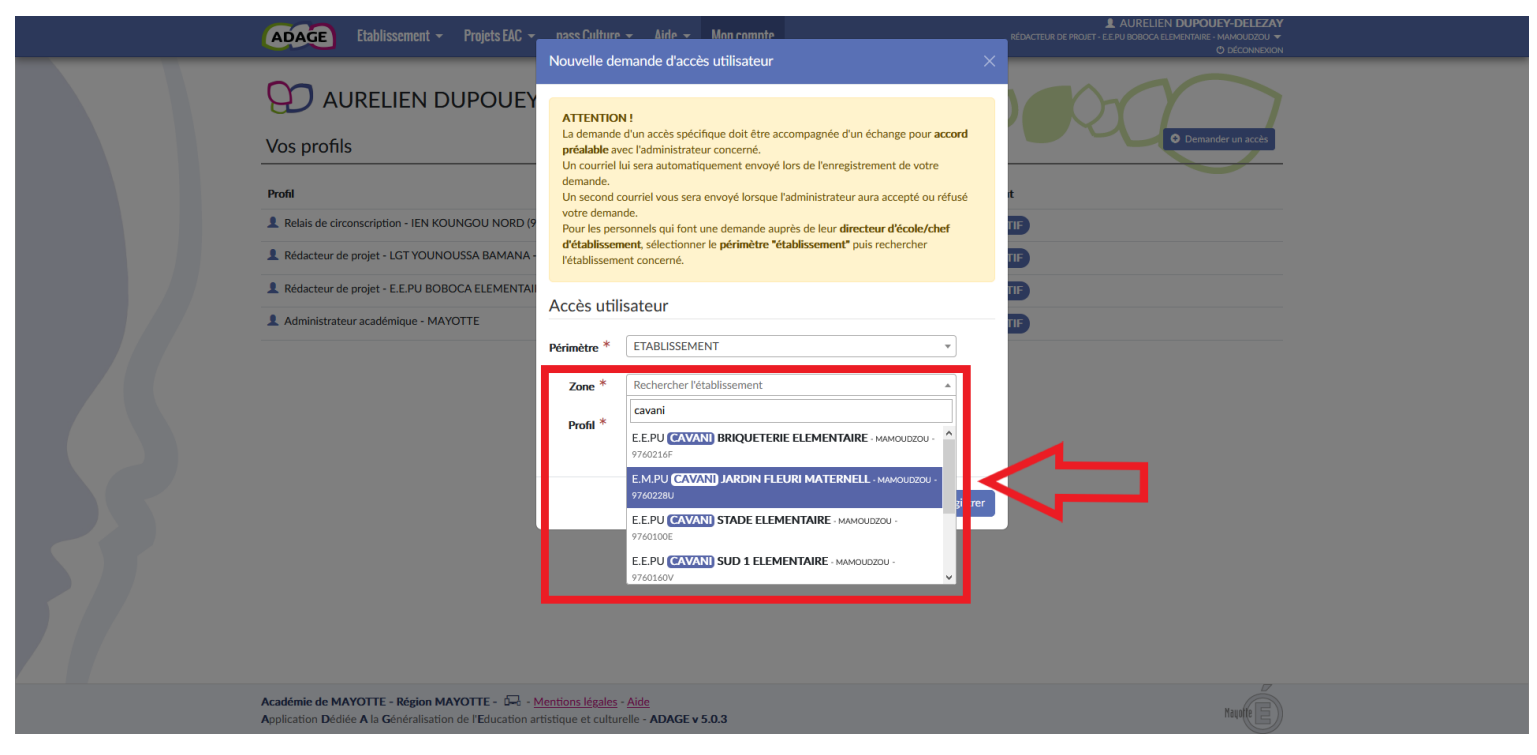

5. Une fois l'établissement sélectionné, la section « Profil » doit ne faire apparaître que « Rédacteur de projet ». Ne pas oublier d'enregistrer la demande.

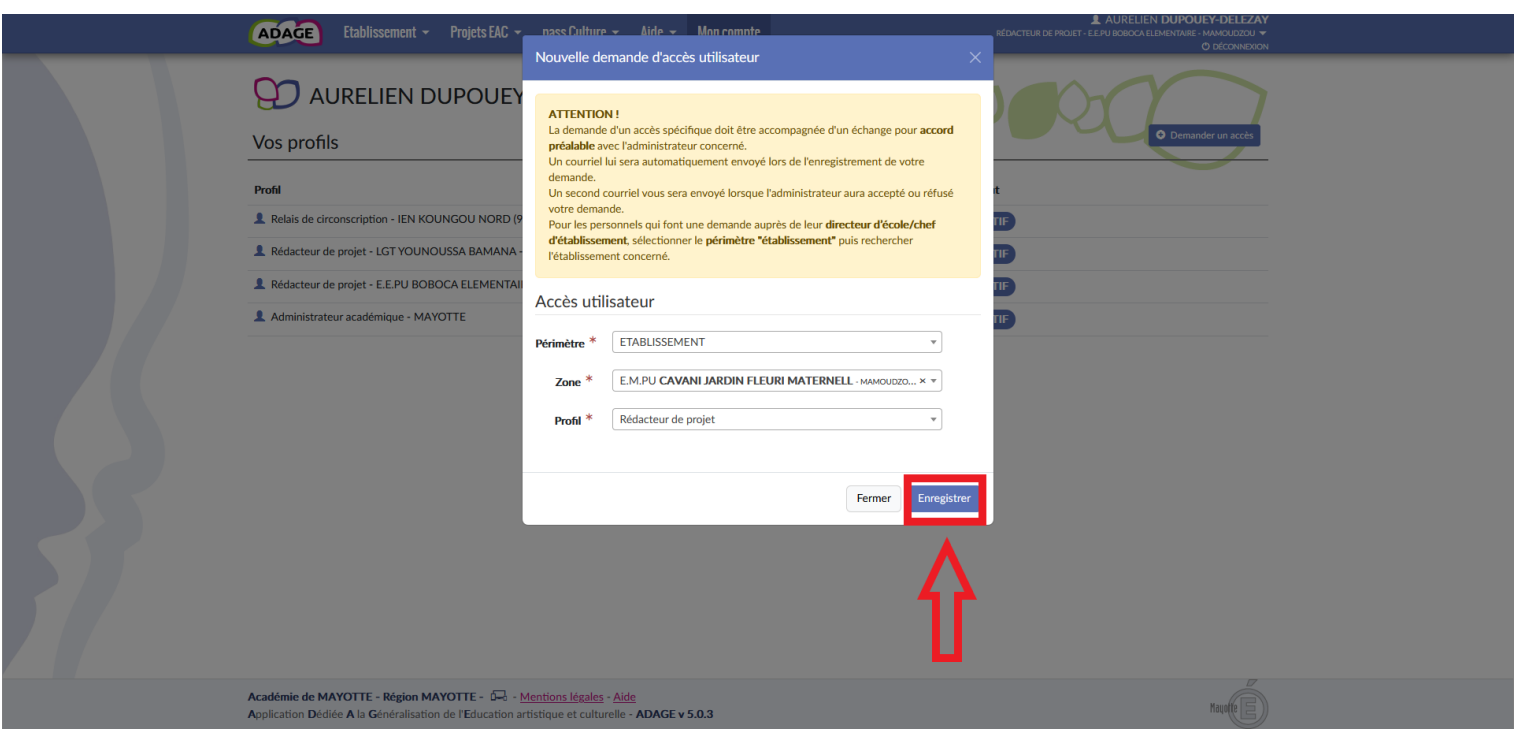

Attention à bien demander le profil adapté, généralement « Rédacteur de projet » ! Les demandes d'autres types de profils seront refusées si elles ne sont pas motivées.